# 福井高専でのOffice 365 ProPlusの使い方

高専機構とMicrosoft社との包括協定により Office365 ProPlus が使えます。

Office 365 では、 (1)メールやグループウェアとして 使ったり、(2)パソコンにWord,Excel,PowerPointなどの ソフトをインストールして使えるようになります。

Office365のアプリは、パソコン以外にも、iOSや Androidのタブレット,スマート フォンでも提供されてい ます。また、これらのソフトで使用するファイルは、 OneDrive for Businessを経由しながら同期され、他の 端末でも簡単に編集ができます。

#### ■ Office 365へのlogin方法

Office 365 をブラウザ上で使うには、以下のURLに アクセスし、高専機構全体でのメールアドレスでlogin します。

### https://portal.office.com/

login: xxxxxxxx@fukui.kosen-ac.jp password: 情報処理センターと同じ

福井高専の方は、総合情報処理センターで利用す るユーザIDの後ろに、"@fukui.kosen-ac.jp"をつけた ものが、 Office365のメールアドレスになります。パス ワードは、センターの端末と同じものを使ってください。

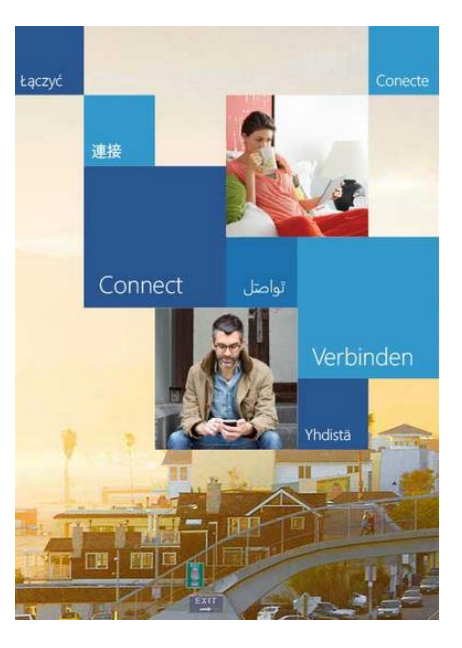

Outlook

Office 365

#### Office 365

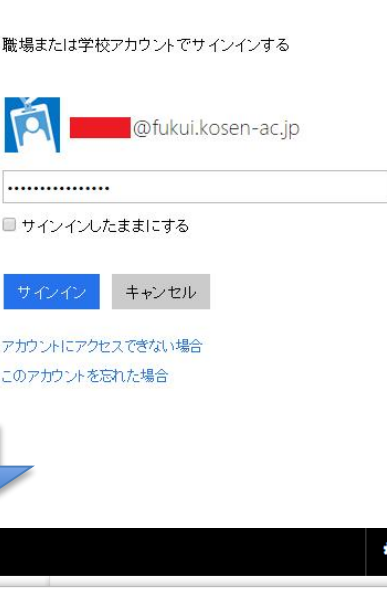

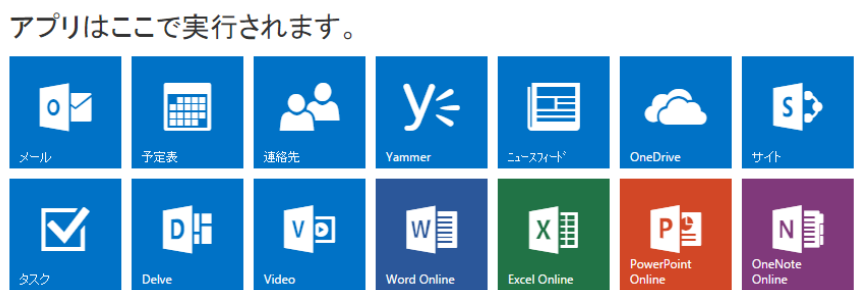

## 学生自宅パソコンにOfficeをインストールする方法

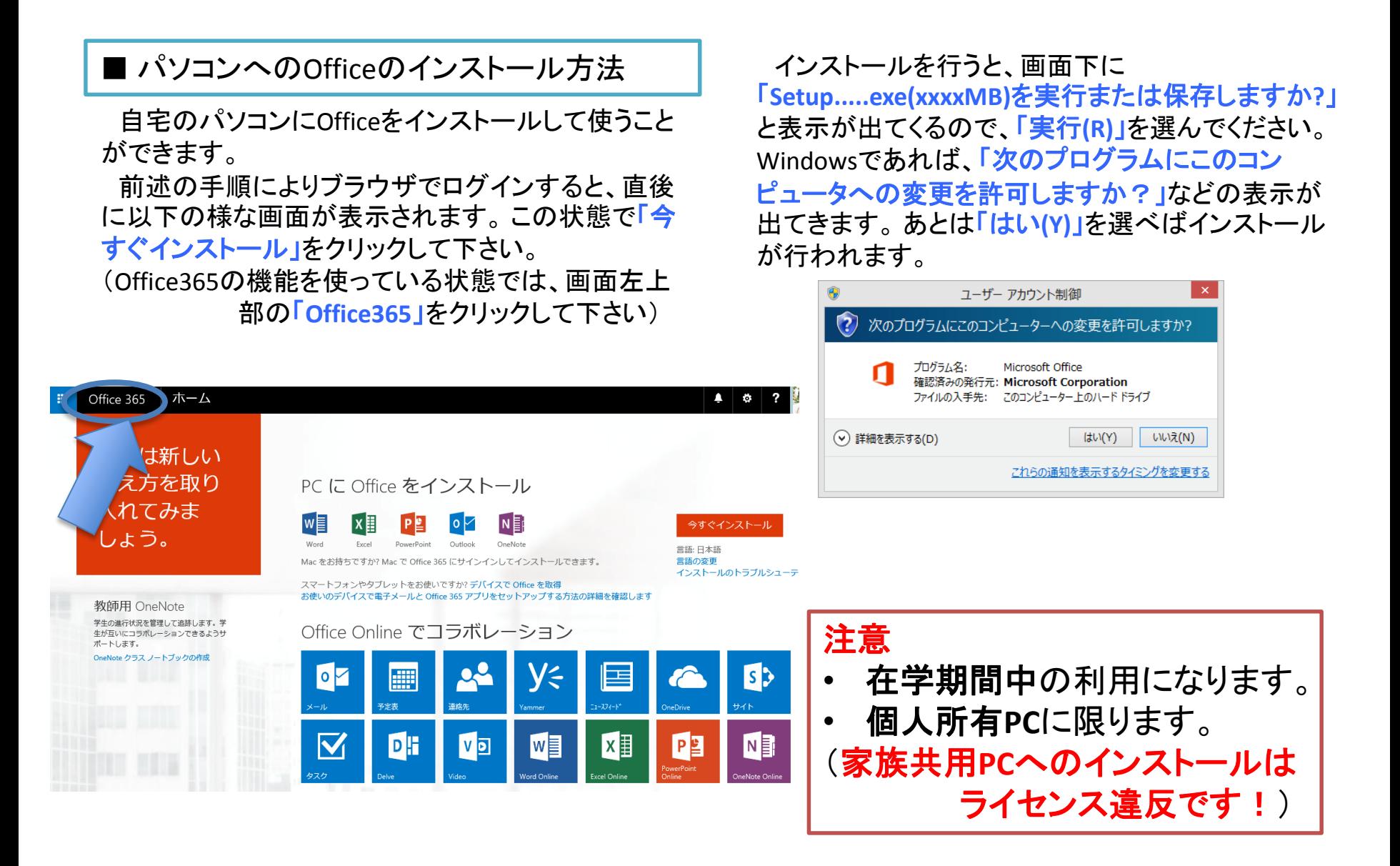